# **SENSOR-AID**

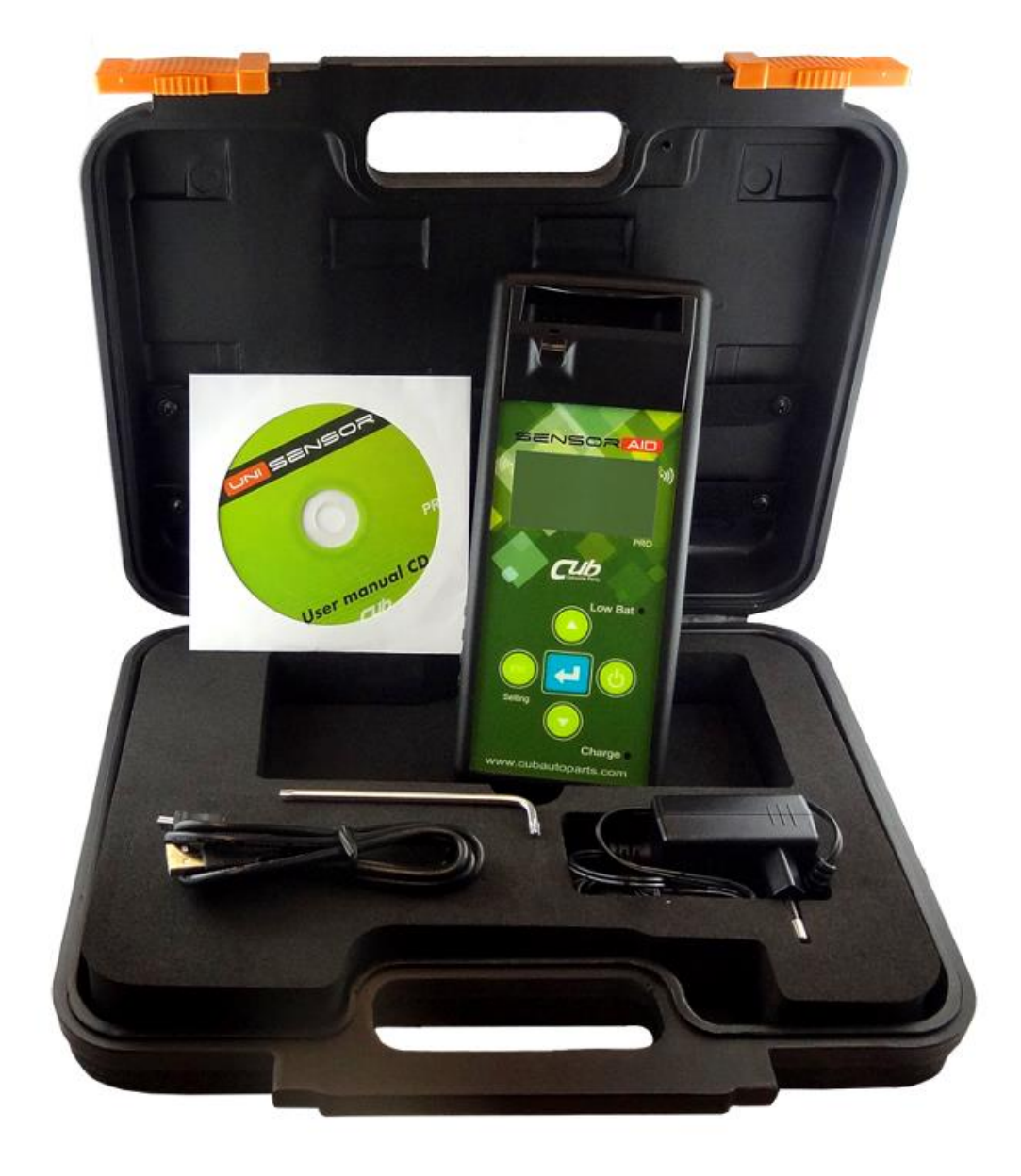

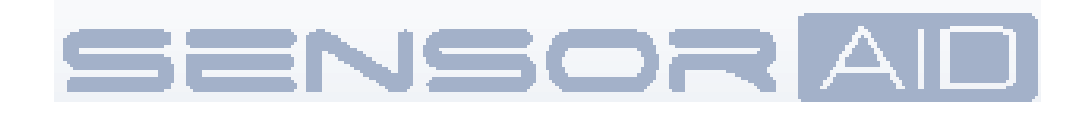

### **Obsah**

1. Základní funkce programovacího přístroje ( Sensor AID)

- 2. Diagnostika senzoru / Zobrazení dat
- 3. Nový senzor
- 3.1Automatický duplikát
- 3.2 Manuální duplikát

4.1 Kopie ID senzoru

- 3.3 Vygenerovat
- 4. Kopírování a modifikování uni-senzoru

4.2. Manuální změna ID senzoru

4.3. Manuální změna pozice L/P senzoru

- 5. Přenos ID do PC
- 6. OBDII

7. Nastavení programovacího přístroje (Senzor AID)

- 8. Aktualizace software
- 9. Bezpečnostní pokyny

### **1.Základní funkce programovacího přístroje (Sensor AID)**

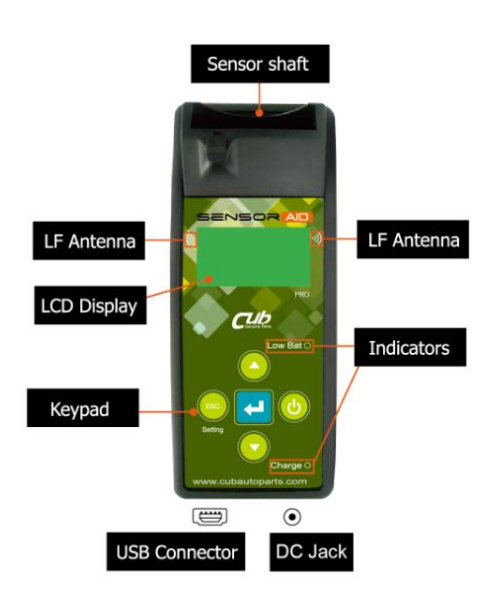

Programovací zařízení bylo vyvinuté s cílem diagnostikovat TPMS senzor a programovat UNI senzor. Komunikuje se snímačem tlaku v pneumatikách prostřednictvím bezdrátového přenosu:

- Přijímání dat ze snímače tlaku v pneumatikách
- Rozpoznání totožnosti snímačů tlaků v pneumatikách instalovaných do vozidel
- Podpora servisního personálu

#### Poznámka

Přístroj má zabudované dvě antény, na pravé a levé straně vedle displeje, proto je potřeba jej během načítání dat nasměrovat co nejblíže ke snímači.

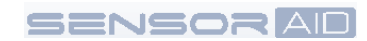

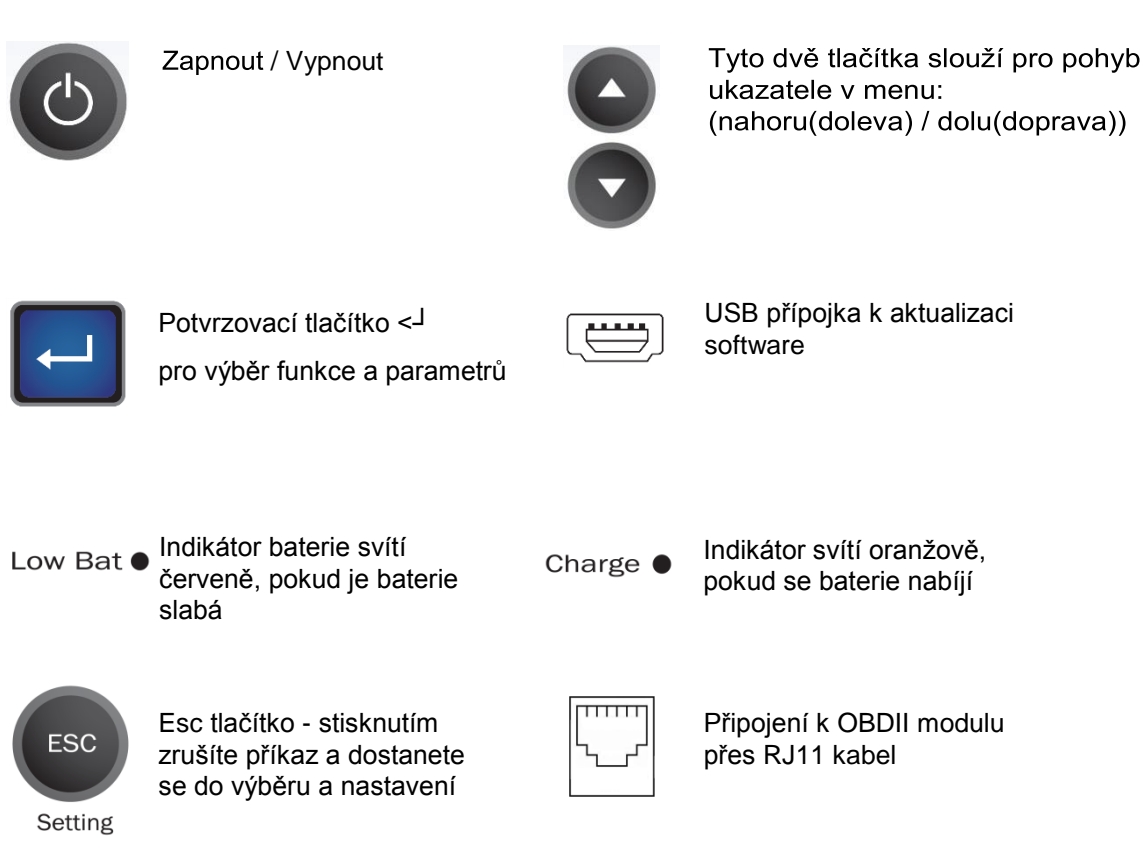

### **Senzor AIDnávod k obsluze - Zapnutí zařízení**

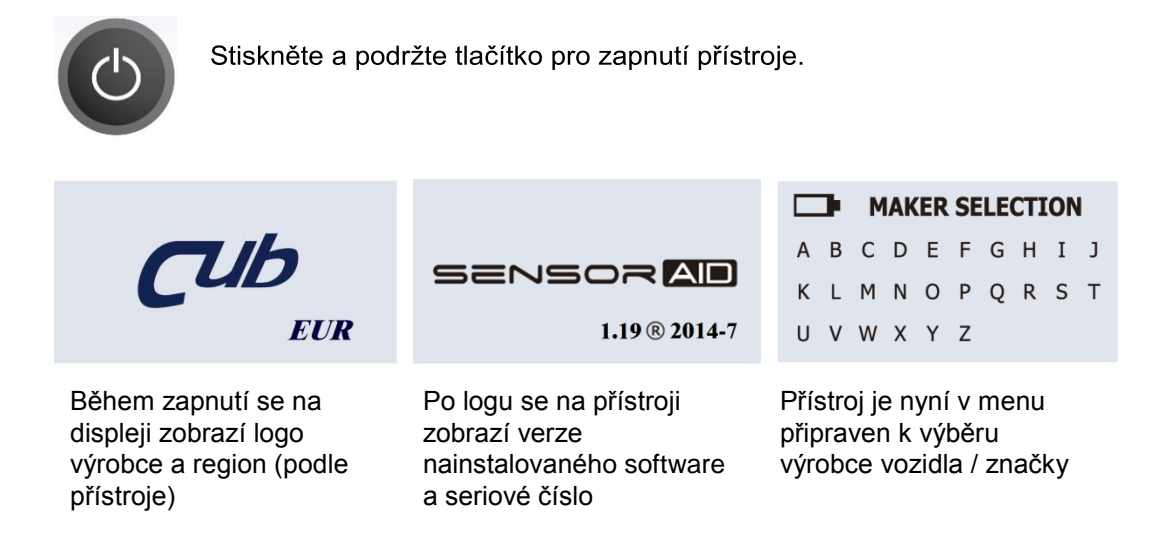

### **Senzor AID návod k obsluze - Klávesnice**

## **2.Diagnostikování senzoru - Diagnostika sensoru**

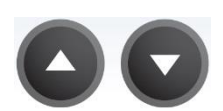

Použijte šipkové tlačítka k pohybu ( doleva / doprava ) v menu.

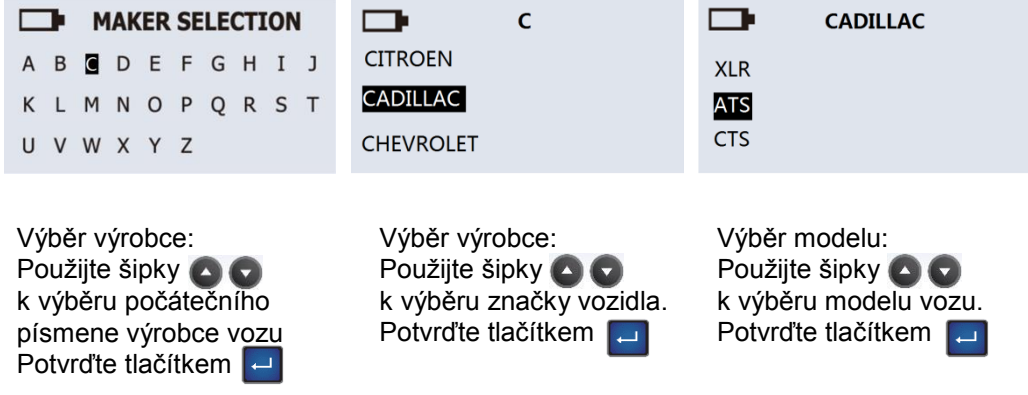

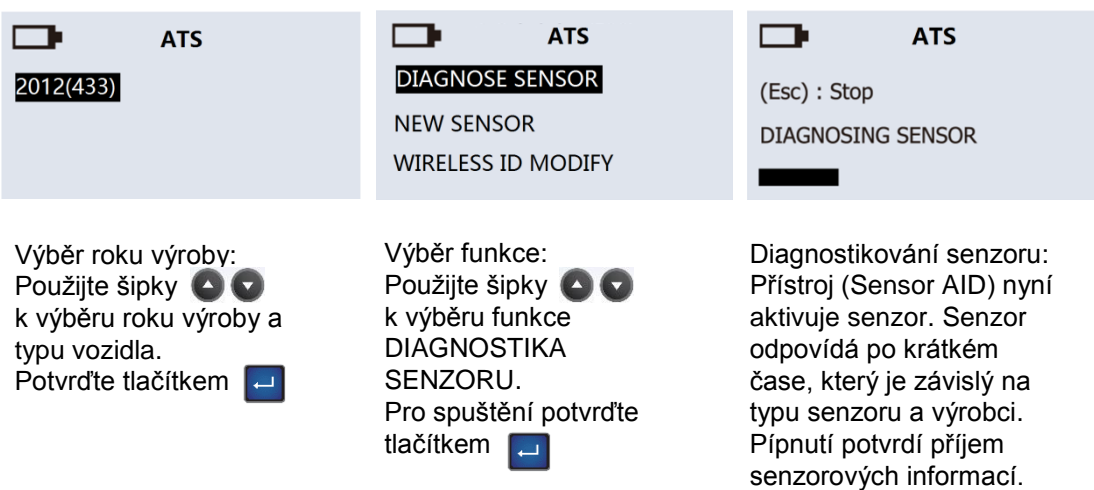

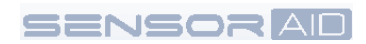

### **Diagnostikování senzoru - Zobrazení dat**

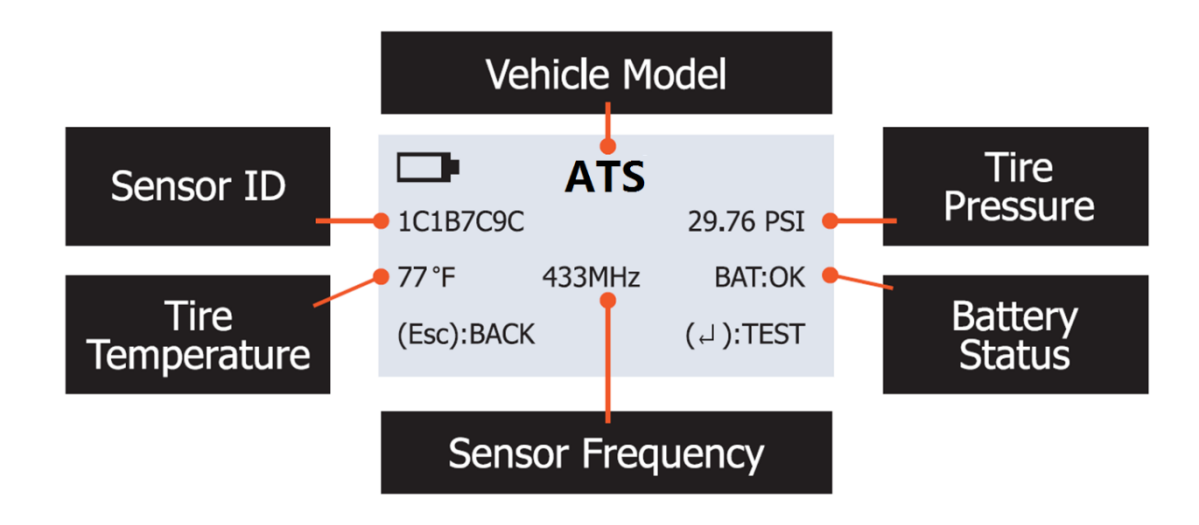

Obrázek níže je výslednou ukázkou údajů z přečteného kolového senzoru.

POZNÁMKA Programovací přístroj (Sensor AID) zobrazí senzorové informace, které přijme od senzoru. Ne všechny senzory ukazují veškeré informace zobrazené na obrázku výše.

### **3.Nový senzor - Automatický duplikát**

Tato funkce slouží k vytvoření automatického duplikátu senzoru pomocí senzorové šachty.

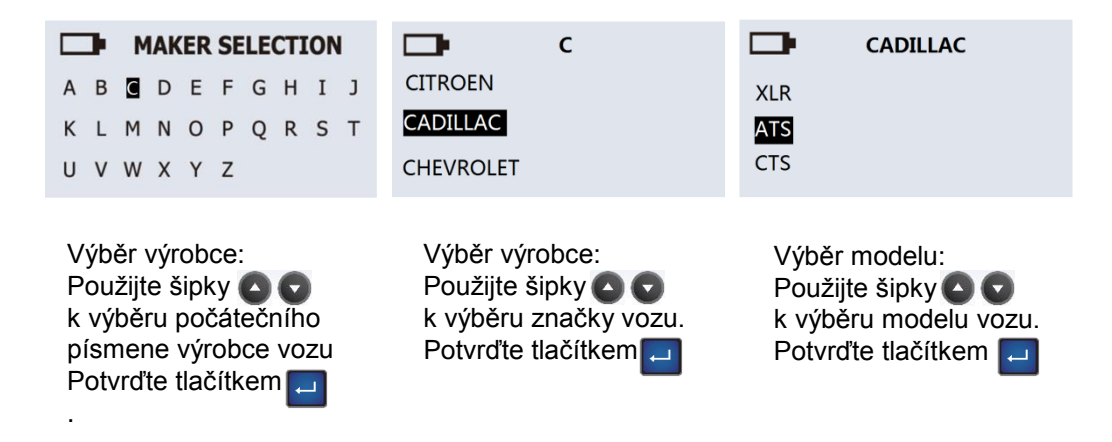

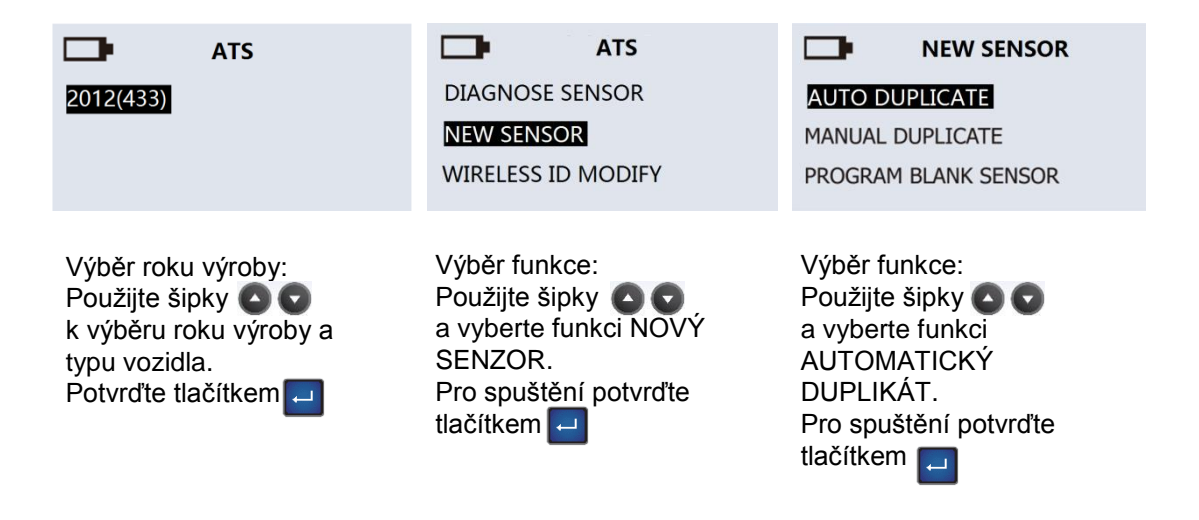

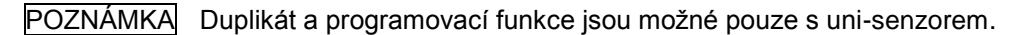

### **3.1 Automatický duplikát - Automatický duplikát O.E. (originální(původní)) senzoru**

Tato funkce slouží k vytvoření automatického duplikátu senzoru bez použití OBDII.

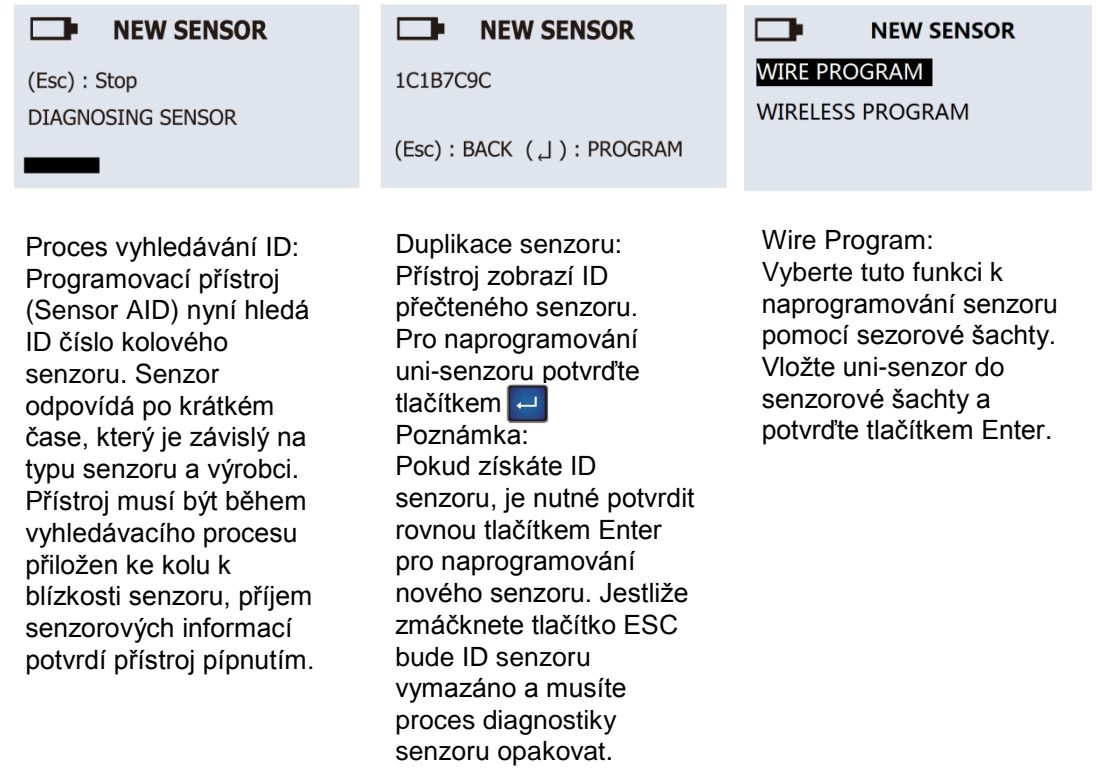

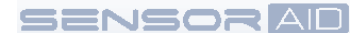

 $\Box$ **NEW SENSOR** 

**WIRE PROGRAM** 

**WIRELESS PROGRAM** 

#### $\Box$ **NEW SENSOR**

PROGRAM SUCCESSFUL Sensor ID 1C1B7C9C (Esc): BACK (  $\Box$  ): PROGRAM

Wireless Program: Vyberte tuto funkci k bezdrátovému naprogramování senzoru. Přiložte CUB bezdrátový uni-senzor k programovacímu přistroji a ke spuštění programování potvrďte tlačítkem Enter.

Ukončení duplikace: Programovací přístroj bude duplikovat senzor. Duplikace je provázena vymazáním paměti, naprogramováním a kontrolou senzoru. Uslyšíte dvě krátká pípnutí, která symbolizují úspěšné naprogramování senzoru. Poznámka: Duplikace a naprogramování bude funkční pouze s programovacím přístrojem (Sensor AID) a uni-senzorem.

### **3.2 Manuální duplikát - Manuální duplikát O.E. senzoru**

Tato funkce slouží k manuálnímu vytvoření duplikátu senzoru bez použití OBDII.

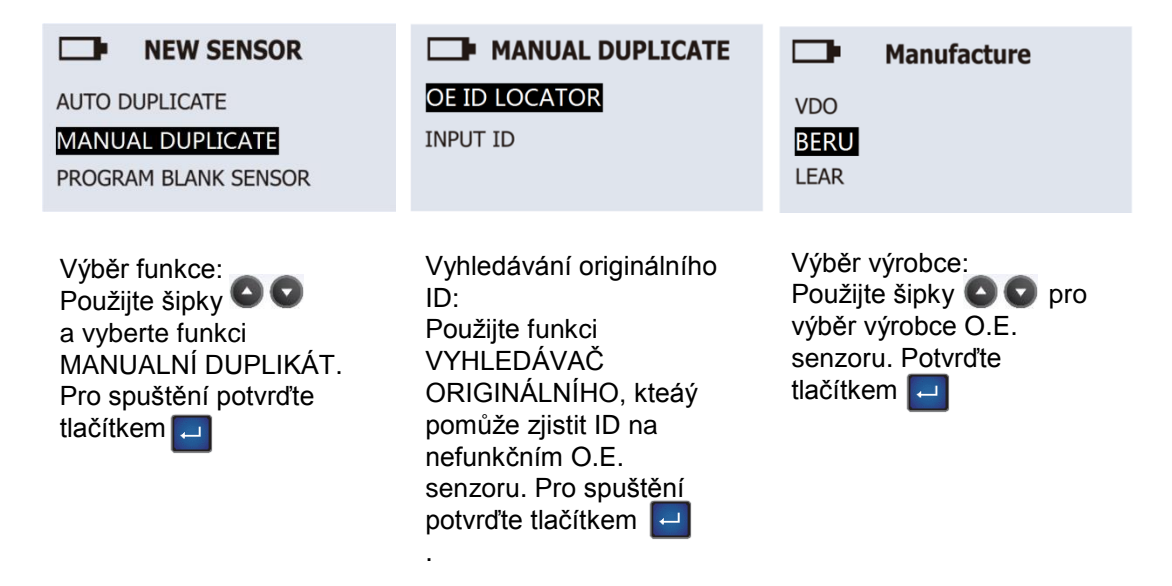

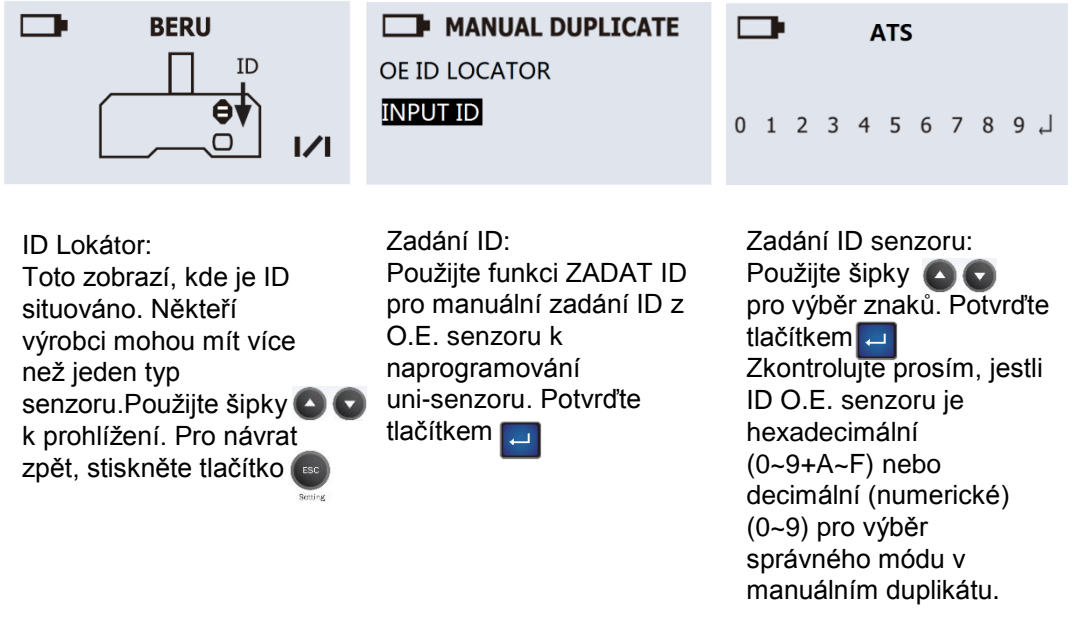

POZNÁMKA Duplikát a programovací funkce jsou možné pouze s uni-senzorem.

### **3.3 Vygenerovat - Vygenerovat**

Tato funkce slouží pro vygenerování ID senzoru bez použití OBDII.

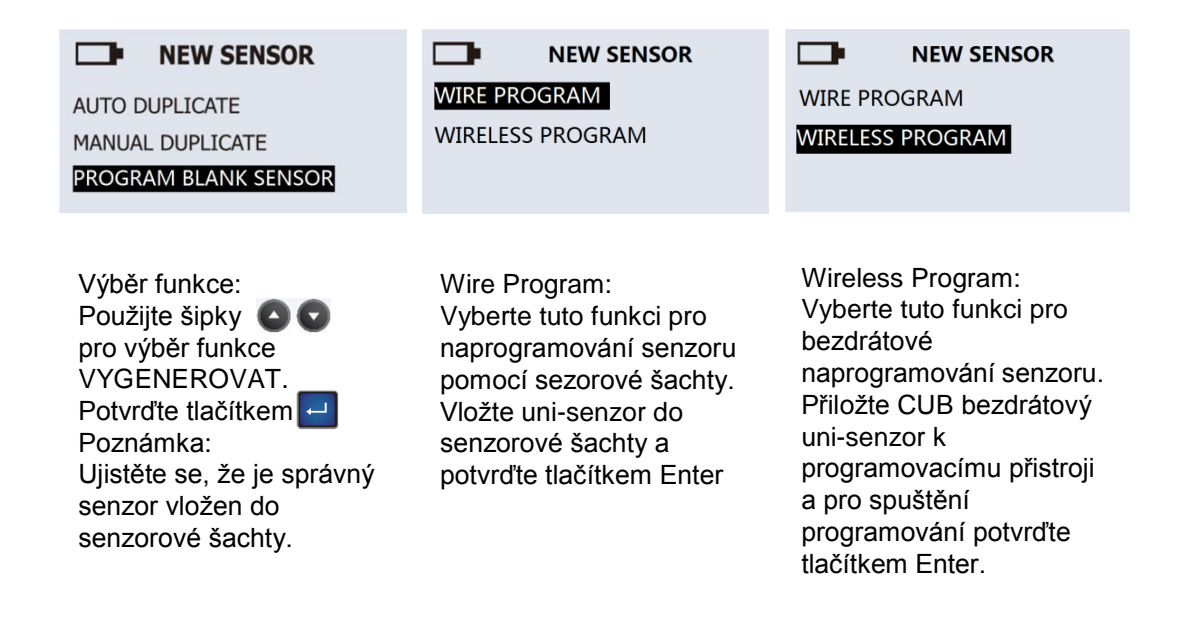

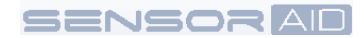

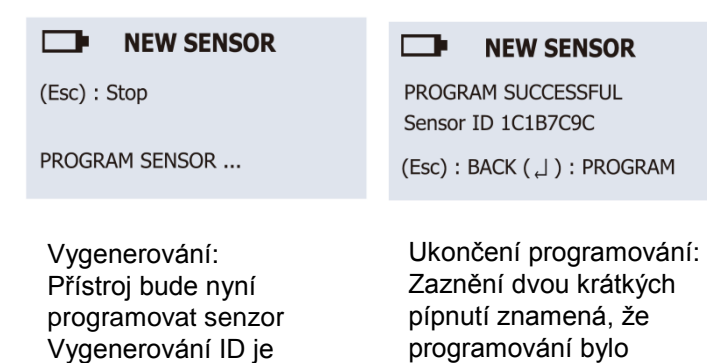

provázeno vymazáním paměti senzoru, naprogramováním a

kontrolou.

POZNÁMKA Duplikát a programovací funkce jsou možné pouze s uni-senzorem.

### **4. Bezdrátová změna ID/LP –Kopírování a změna senzoru**

úspěšně dokončeno.

Tato funkce slouží pro bezdrátovou kopii či změnu O.E. senzoru bez použití OBDII. K naprogramování je nutné snížit tlak v pneumatikách pod 1,8 BAR.

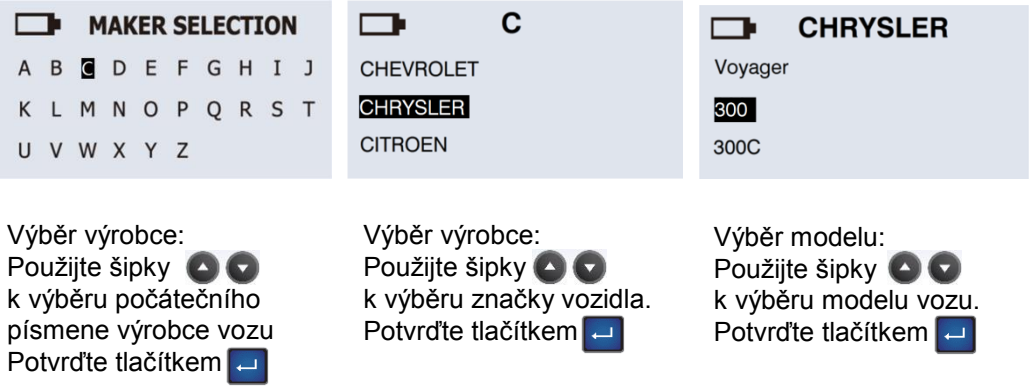

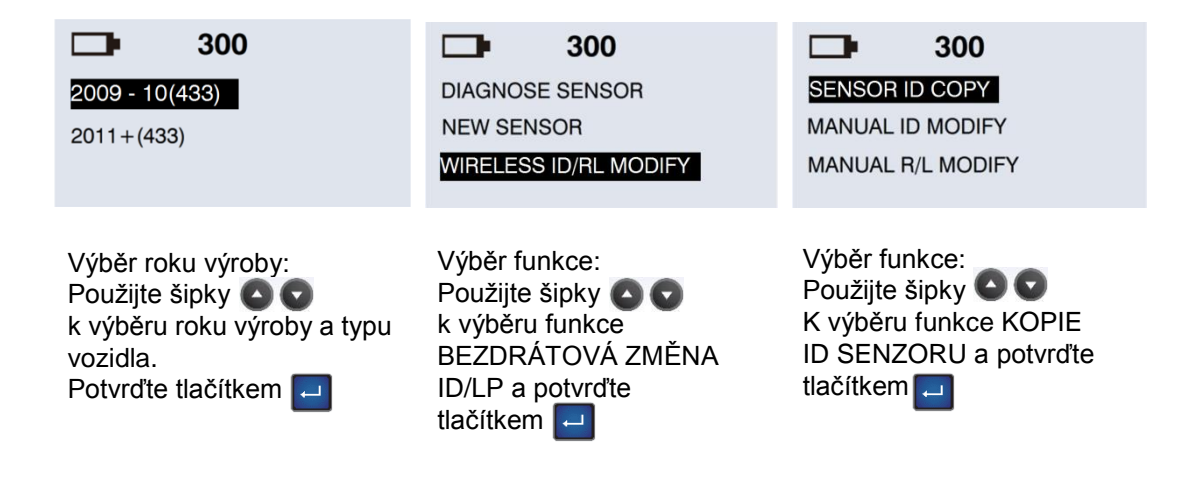

POZNÁMKA Duplikát a programovací funkce jsou možné pouze s uni-senzorem.

### **4.1 Kopie ID senzoru – Bezdrátová kopie ID senzoru**

Tato funkce slouží k bezdrátové ID kopii O.E senzoru bez použití OBDII.

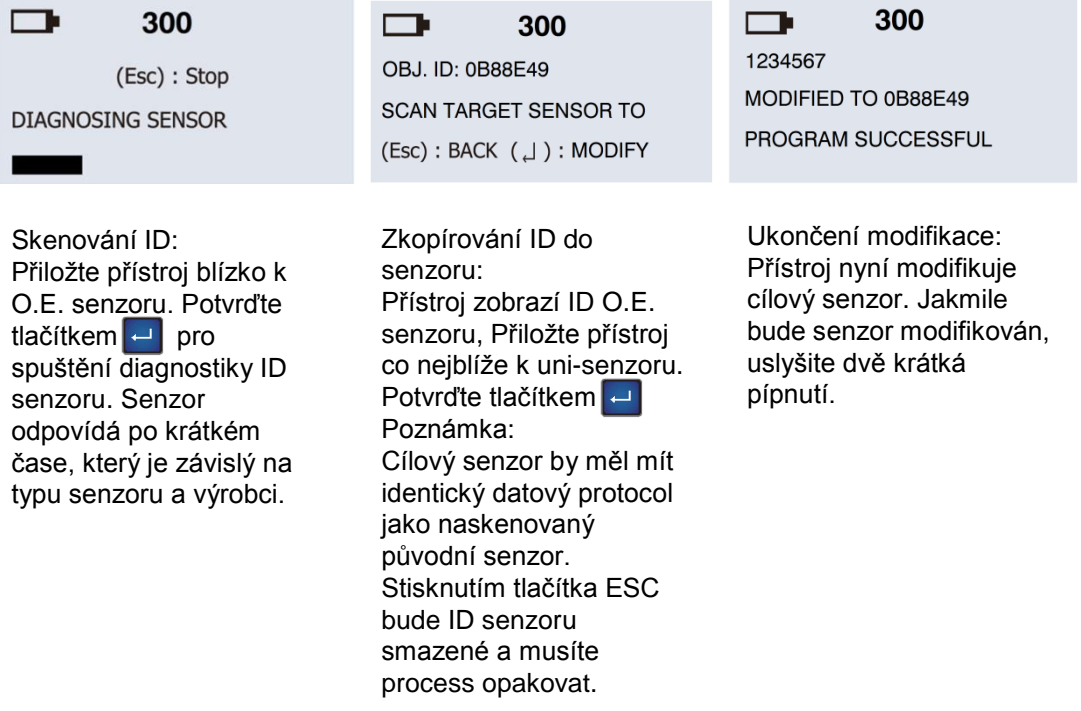

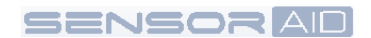

### **4.2 Manuální modifikace ID – Manuální modifikace cílového senzoru**

Tato funkce slouží k bezdrátové modifikaci cílového senzoru bez použití OBDII.

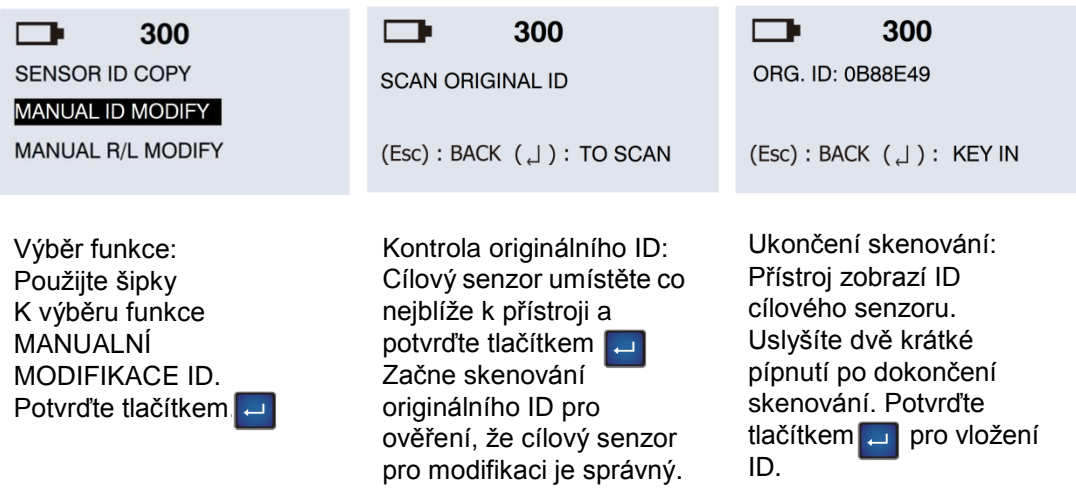

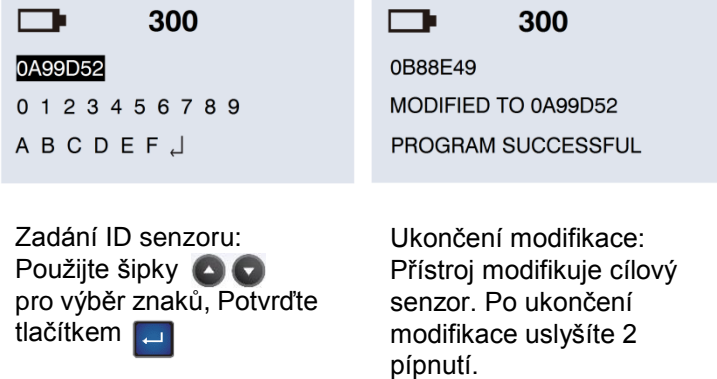

POZNÁMKA Duplikát a programovací funkce jsou možné pouze s uni-senzorem.

### **4.3 Manuální L/P změna – Manuální změna cílového senzoru**

Tato funkce slouží k bezdrátové modifikaci kolové levé/pravé pozice na cílovém senzoru. K naprogramování je nutné snížit tlak v pneumatikách pod 1,8 BAR.

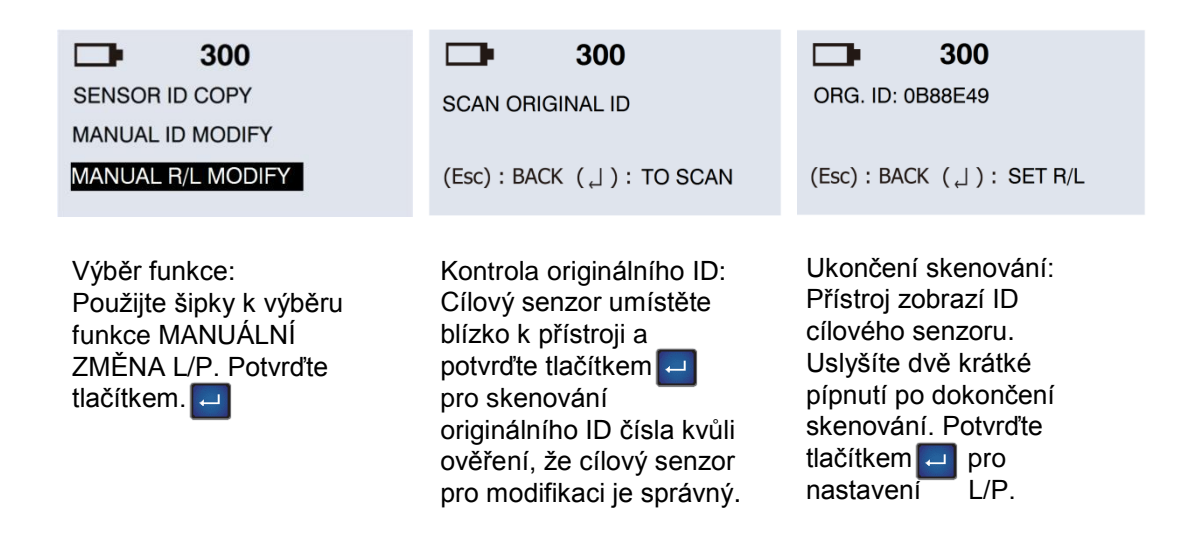

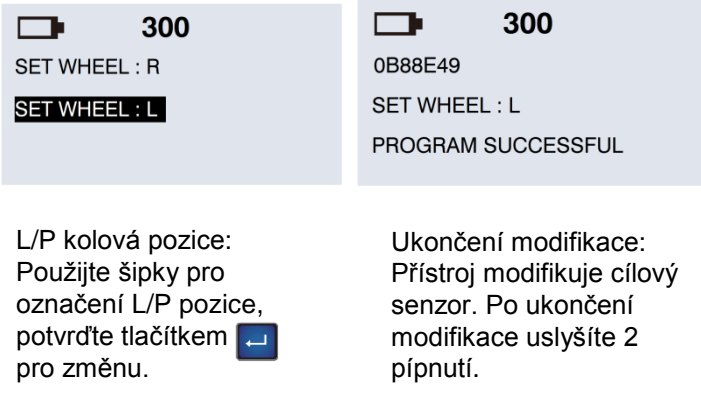

POZNÁMKA Duplikát a programovací funkce jsou možné pouze s uni-senzorem.

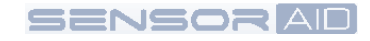

### **5.ID do PC – Uložení ID informací do PC**

Tato funkce slouží k uložení ID 4 kol do PC.

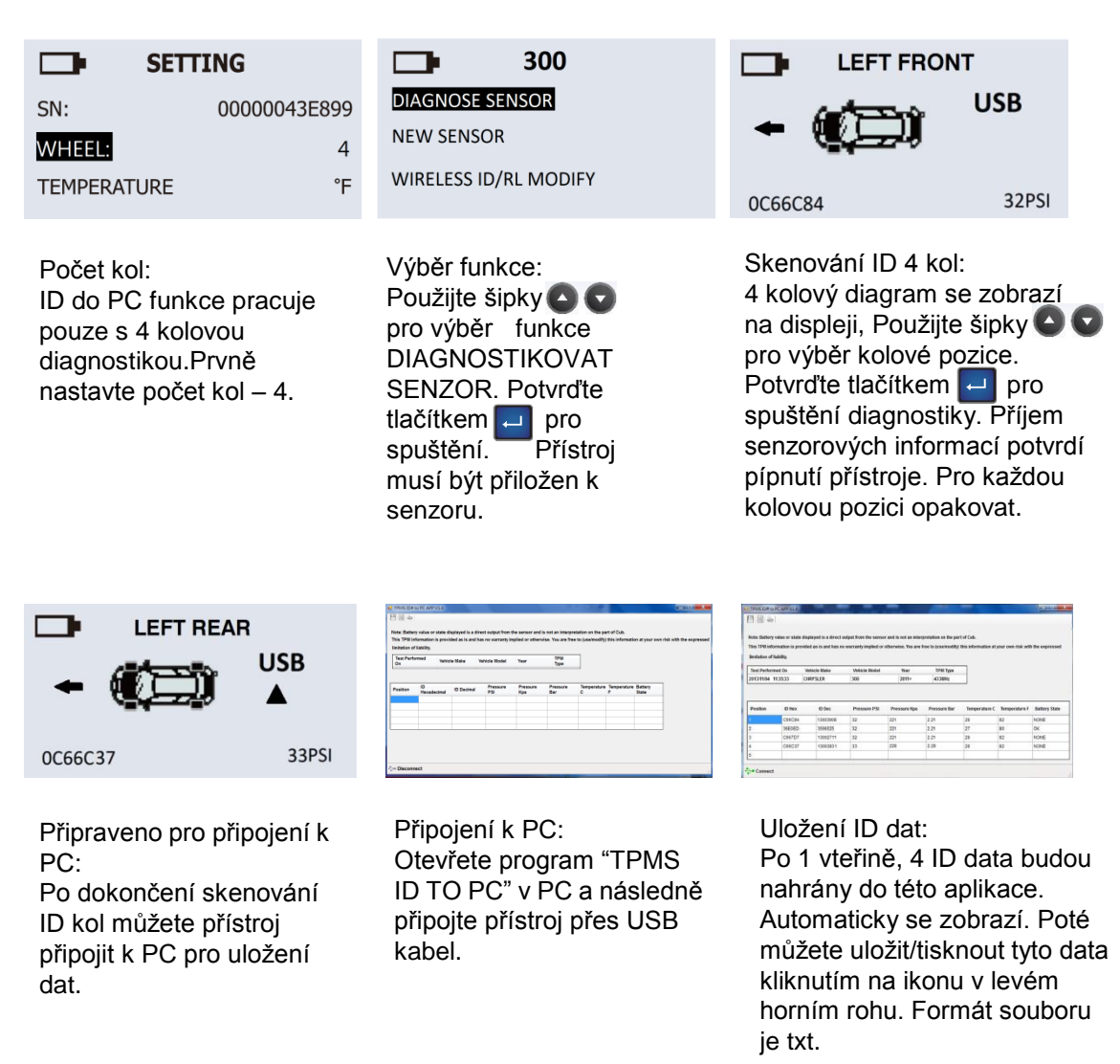

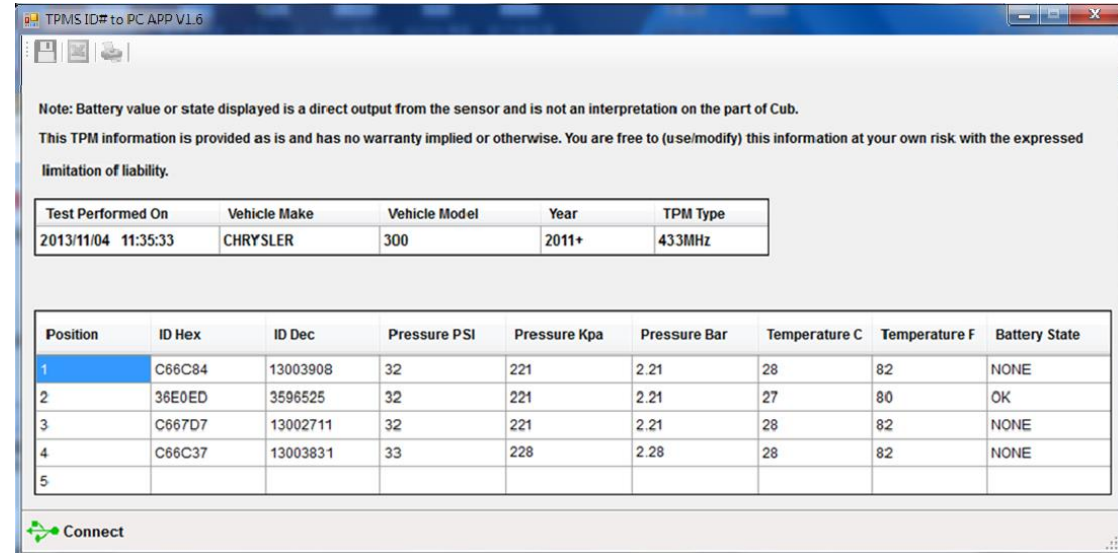

# **6.OBDII – Čtení/Zápis ID přes OBDII modul**

Tato funkce slouží ke čtení či zápisu ID 4 kol přes OBDII modul.

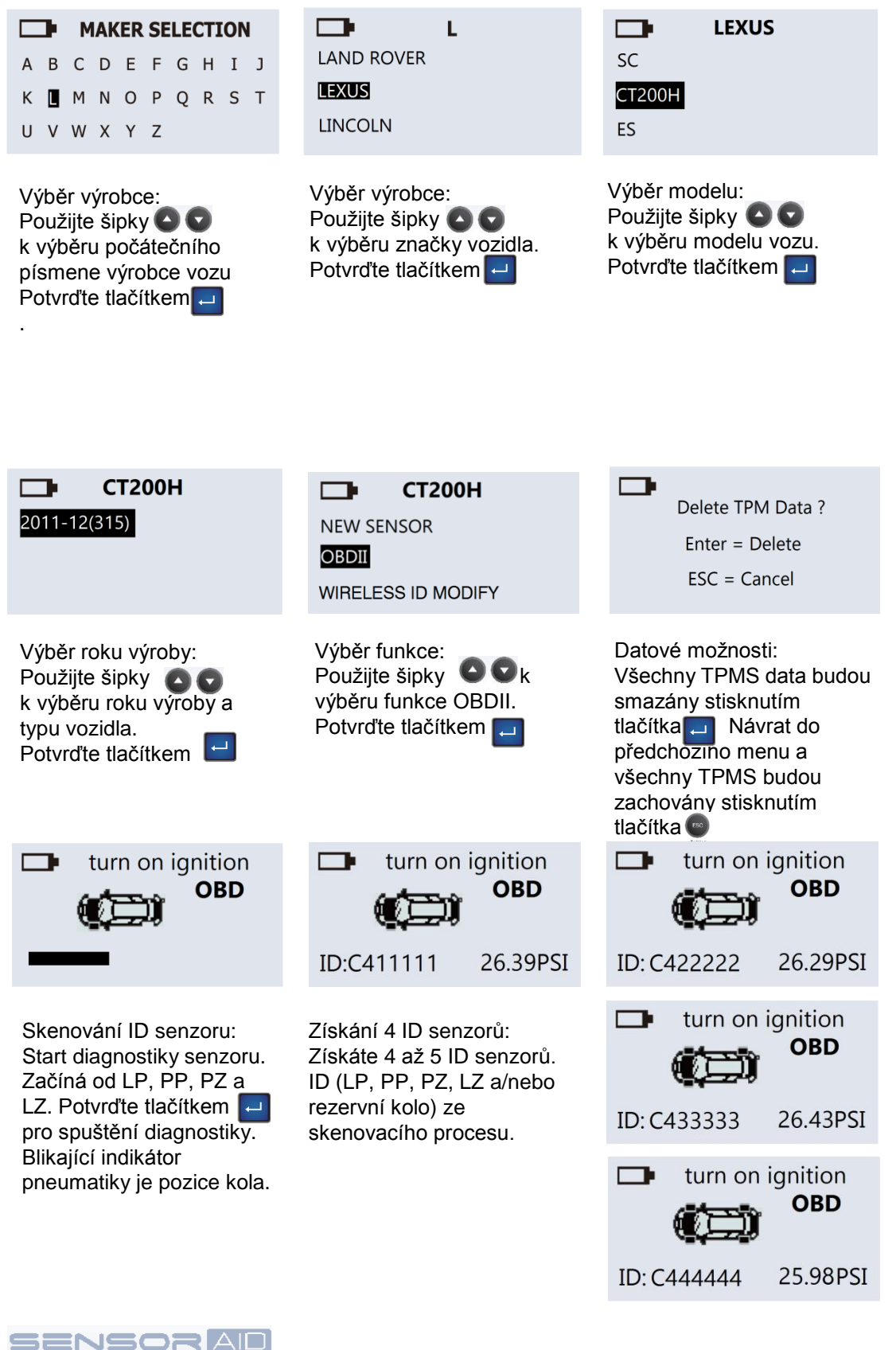

#### **Zapsaní ID kol přes OBDII modul**

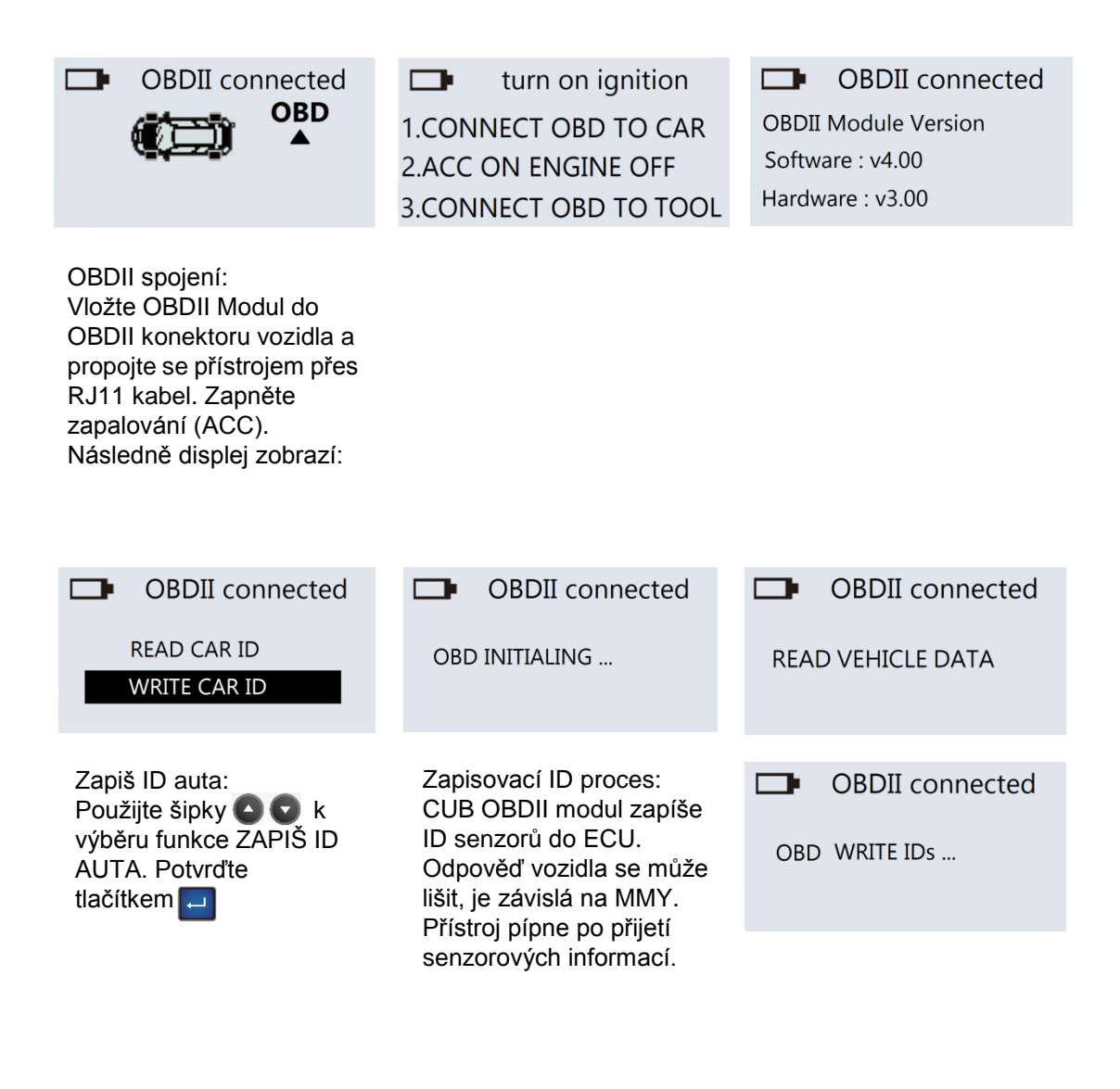

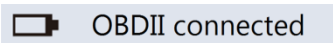

**WRITE SUCCESSFUL** 

Dokončení zapsání ID: Po úspěšném zapsání ID senzorů do ECU uslyšíte dvě krátké pípnutí.

14

#### **Čtení ID kol přes OBDII modul**

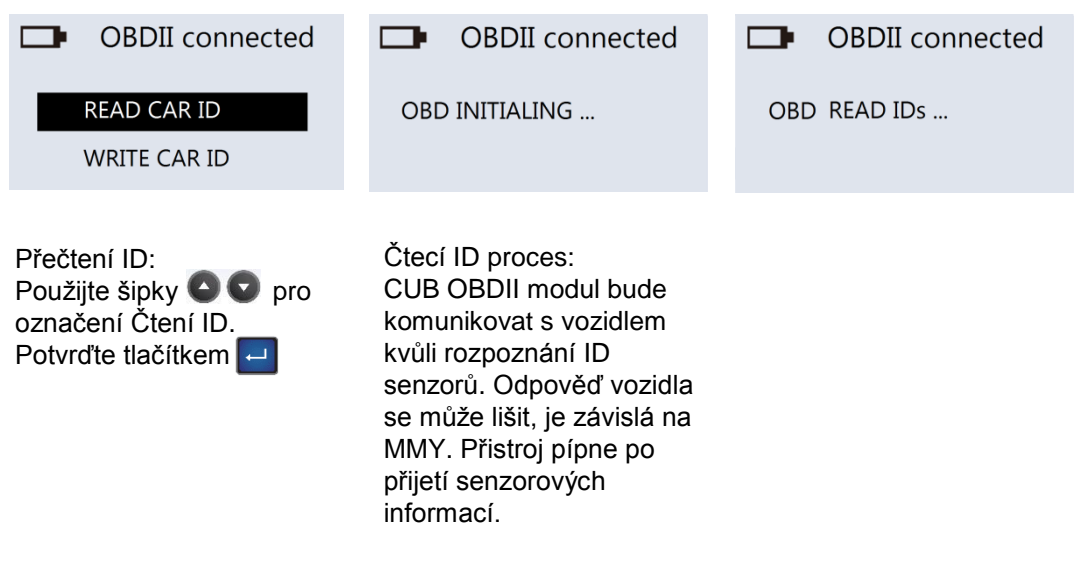

**DEDI** CONDE

**READ SUCCESSFUL** 

Ukončení čtení ID: Po úspěšném přečtení ID senzorů z ECU, uslyšíte dvě krátké pípnutí.

### **SENSOR AD**

### **7.Nastavení programovacího přístroje (Sensor AID) – Nastavení zařízení**

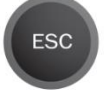

Stiskněte tlačítko pro přechod od menu výrobců do menu nastavení zařízení

Setting

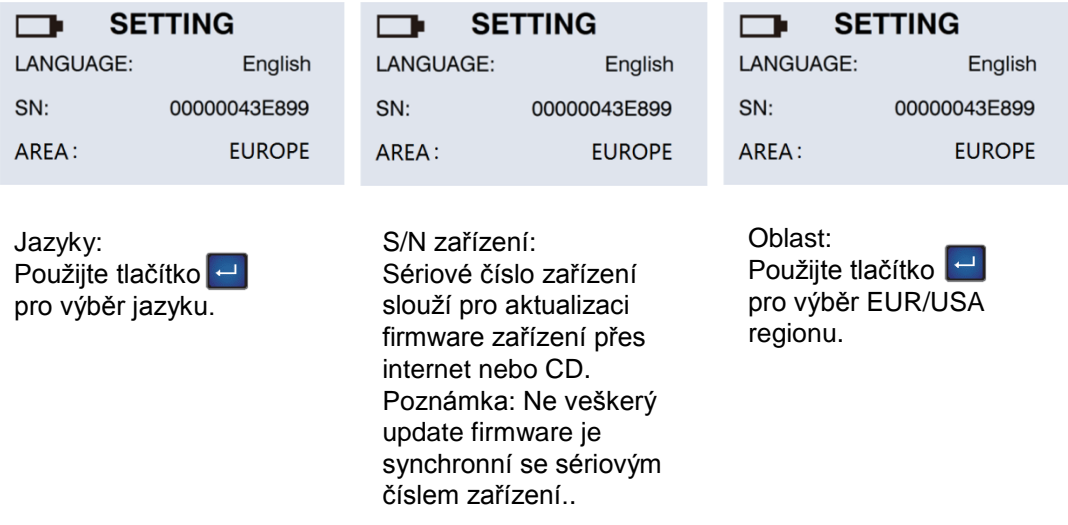

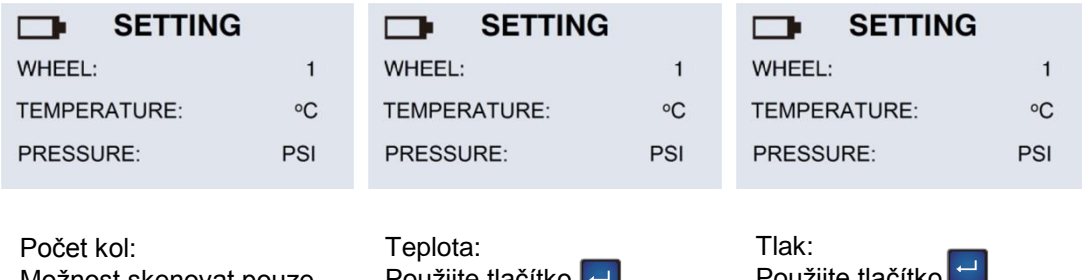

Možnost skenovat pouze po jednom senzoru, Pokud chcete skenovat 1 senzor, vyberte 1, pokud chcete skenovat 4 senzory, vyberte 4. Poznámka: Fuknce ID do PC je možná pouze pro 4 kola.

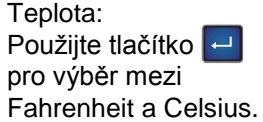

Použijte tlačítko pro výběr mezi PSI a kPa.

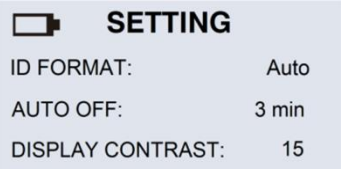

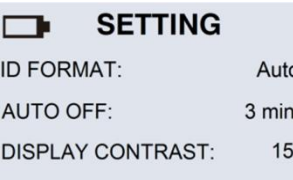

#### **SETTING**  $\Box$

**ID FORMAT:** Auto AUTO OFF: 3 min **DISPLAY CONTRAST:**  $15$ 

ID formát: Změňte ID formát mezi decimálním a hexadecimálním pomocí tlačítka**I** Poznámka: Původní nastavení je AUTO, jež automaticky mění formát podle vstupu.

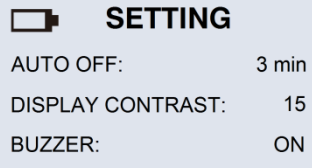

Bzučák: Můžete nastavit zařízení, aby pípnulo po přijetí informací ze senzoru. Stiskněte tlačítko a použijte šipky **O** pro nastavení mezi zapnuto/vypnuto.

Automatické vypnutí: Můžete nastavit jak rychle se bude zařízení vypínat po nepoužívání či nějakém čase. Tato funkce může být také vypnuta. Stiskněte tlačítko ENTER pro nastavení vypínacího času.

Kontrast displeje: Můžete si nastavit kontrast displeje. Stiskněte tlačítko pro vrcholové světlo a použijte šipky  $\bullet$  pro nastavení mezi 01 až 30.

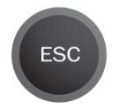

Stiskněte ESC pro dostání se zpět do menu výběru výrobců.

Setting

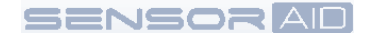

### **8.Aktualizace software – Instalace software**

- 1. Vložte CD do mechaniky v PC a klikněte na ikonu CUB pro začátek instalace. Popř. Si stáhněte software z :<http://cubautoparts.com/tpms-download-en.php>
- 2. Následně se zobrazí instalační okno. Klikněte na "Install" a "Yes"

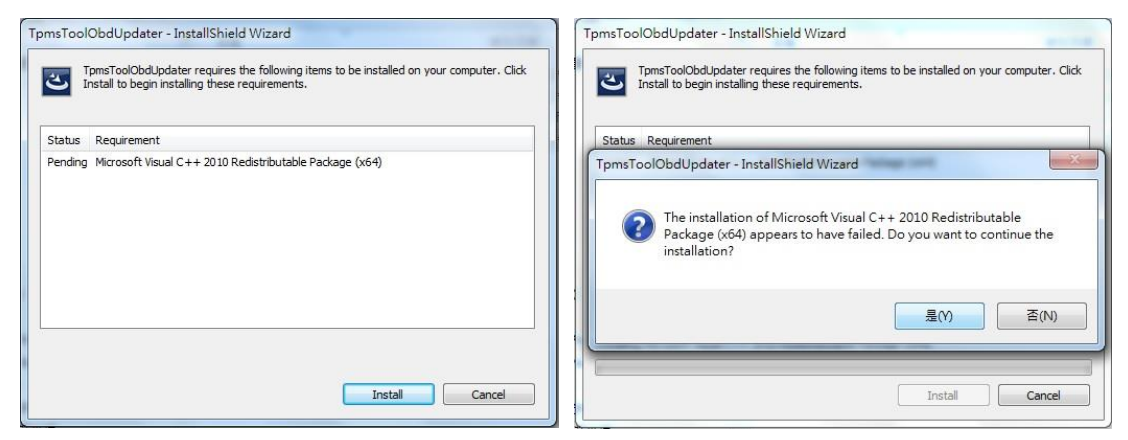

3. Zobrazí se následovné okne, klikněte na "Next"

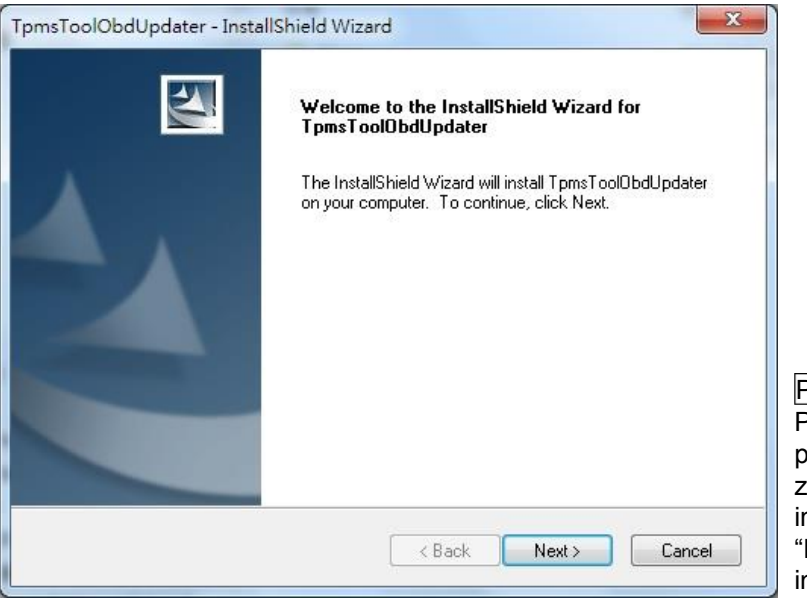

Poznámka Přečtěte, prosím, licenční podmínky a pokud souhlasíte, zaškrtněte "I accept the terms n the agreement". Klikněte na Next" pro pokračování v nstalaci.

### **Aktualizace Software – Aktualizace software zařízení**

- 1. Propojte dodaný USB kabel s programovacím přístrojem a připojte k PC a klikněte na CUB update ikonu pro spuštění programu.
- 2. Zobrazí se následovné okno. Pokud uvidíte "USB connected", klikněte na "Load Update File" k otevření nejnovějšího aktualizačního souboru z internetu.

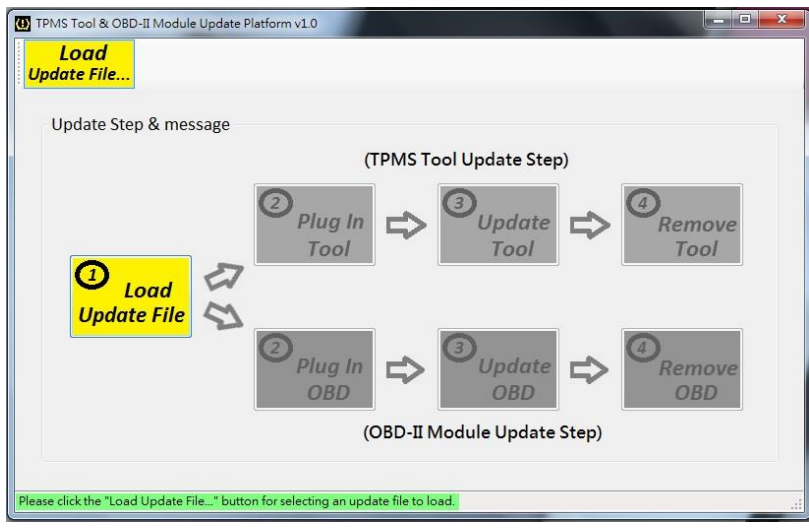

3. Klikněte na "Program" pro zahájení aktualizačního procesu.

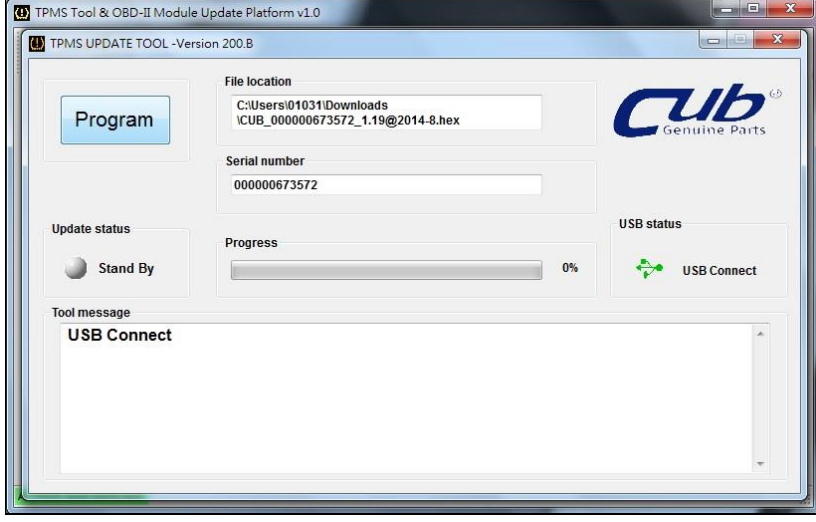

Poznámka Každý programovací přístroj (Sensor AID) má samostatné sériové číslo. Software musí odpovídat licenčnímu číslu.

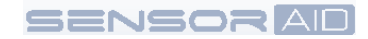

- 4. Aktualizační proces uvidíte v následovném okně. Stav aktualizace vidíte v ráměčku "Progress". Během aktualizace svítí žlutá v rámečku "Update status".
- 5. Po dokončení aktualizace bude "Update status" svítit zeleně.

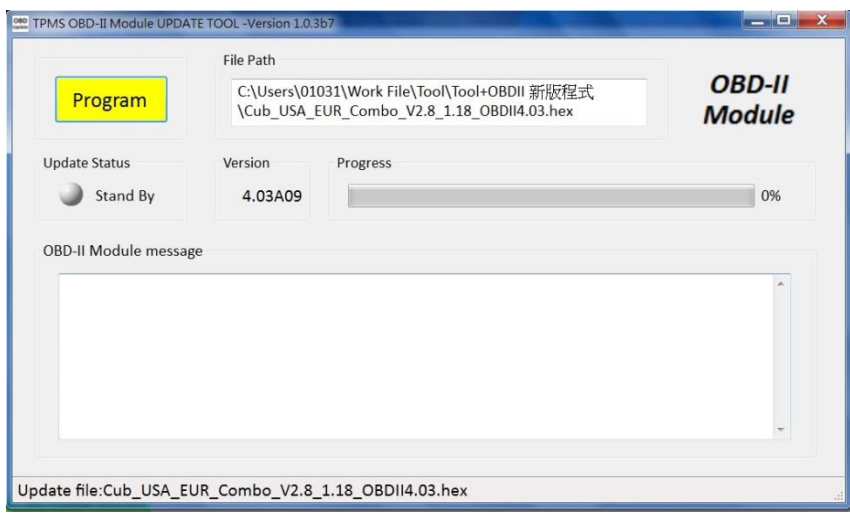

### **9.Záruka – Záruka přístroje**

Na vadu materiálu mají CUB autoparts záruku 365 dní ode dne prodeje. Jestliže produkt selže za normálních okolností během prvního roku, CUB autoparts opraví či nahradí produkt. Produkt nebude nahrazen či opraven vlivem špatného použití. Pro obstarání opravy či nahrazení produktu v záruce kontaktujte lokálního distributora. K ověření platnosti záruky je požadován doklad o zakoupení.

CUB autoparts nenese odpovědnost za jakékoliv přímé nebo následné ztráty nebo poškození majetku vyplývající z použití výrobku.

Poznámka Záruka se nevztahuje na ventily pneumatik nebo šroubů pro ventily pneumatik. Ventily a šrouby pneumatik je nutné vyměnit při otáčení pneumatik, výměně pneumatik nebo po výměně senzorů TPMS. Pokud instalujete / reinstalujete senzor TPMS, měly by být použity nové ventily a šrouby.

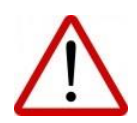

Upozornění: Používejte pouze CUB autoparts náhradní díly. Použití jiné značky nedovolí, aby systém fungoval a bude zrušena platnost záruky.

### **Ochrana**

Přečtěte si tyto jednoduché pravidla. Jejich nedodržení může být nebezpečné nebo i protizákonné. Pokud chcete získat další informace, přečtěte si celou uživatelskou příručku.

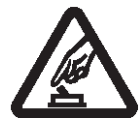

#### **BEZPEČNÉ ZAPNUTÍ**

Nezapínejte přístroj, pokud by použití bezdrátového přístroje mohlo způsobit rušení či nebezpečí.

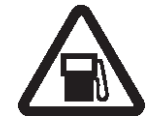

#### **VYPÍNEJTE PŘI TANKOVÁNÍ** Nepoužívejte zařízení na čerpacích stanicích. Nepoužívejte v blízkosti pohonných hmot nebo chemikálií.

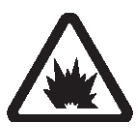

**VYPNĚTE V BLÍZKOSTI ODSTŘELŮ** Nepoužívejte zařízení, kde je process odstřelu.

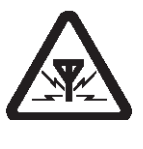

**RUŠENÍ** Všechny bezdrátové zařízení mohou být citlivé na rušení, které může působit na výkon.

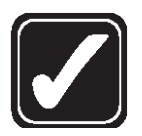

#### **MANIPULACE**

Používejte pouze v základní poloze podle intrukcí v dokumentaci k zařízení. Nedotýkejte se zbytečně okolí kolem antény.

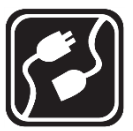

**PŘIPOJENÍ K JINÝM ZAŘÍZENÍM** Pro připojení k jiným zařízením si přečtěte uživatelskou příručku kvůli detailním bezpečnostním pokynům.Nepřipojujte k nekompatibilním produktům, zařízením.

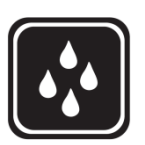

**VODĚODOLNOST** Zařízení není voděodolné. Udržujte v suchu.

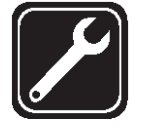

**ODBORNÝ SERVIS** Pouze kvalifikovaný personál smí instalovat či

opravovat toto zařízení.

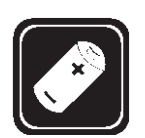

#### **BATERIE, NABÍJEČKY AD**.

Používejte pouze schválené baterie a příslušentví. Nepřipojujte nekompatibilní produkty, zařízení. První nabití musí být úplné.

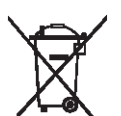

Nevhazujte nepotřebné baterie do ohně, mohly by explodovat. Baterie mohou také explodovat, pokud jsou poškozené. Použité baterie likvidujte v souladu s místními předpisy. Pokud je to možné, nechte jej zrecyklovat. Nevhazujte je do komunálního odpadu.

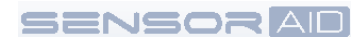

#### **Ustanovení FCC**

Toto zařízení bylo testováno a bylo zjištěno, že je v souladu s Iimity pro digitální zařízení třídy B, podle části 15 pravidel FCC. Tyto Iimity jsou navrženy tak, aby poskytovaly přiměřenou ochranu proti škodlivému rušení při instalaci v domácnosti. Toto zařízení vytváří, používá a může vyzařovat vysokofrekvenční energii a pokud není instalováno a používáno v souladu s pokyny, může způsobit škodlivé rušení rádiové komunikace. Nicméně, neexistuje žádná záruka, že k rušení nedojde při konkrétní instalaci. Jestli toto zařízení způsobuje škodlivé rušení rozhlasového nebo televizního příjmu, což lze zjistit zapnutím zařízení (vypnout a zapnout), může se uživatel pokusit napravit toto rušení některým z následujících opatření:

- Přesměrujte nebo přemístěte přijímací anténu.
- Zvětšete odstup mezi zařízením a přijímačem.
- Připojte zařízení do zásuvky na jiném okruhu, než ke kterému je připojen přijímač.
- Obraťte se na prodejce nebo na zkušeného radio / tv technika s žádostí o pomoc.

#### **Prohlášení IC**

Požadavek je uveden v RSS-GEN 5.3. Toto zařízení je v souladu s Industry Canada bezlicenční RSS standardu (y). Provoz je předmětem následujících dvou podmínek: (1) toto zařízení nesmí způsobovat rušení, a (2) toto zařízení musí akceptovat jakékoli rušení, včetně rušení, které může způsobit nežádoucí provoz zařízení.

#### **CE oznámení**

Všechny CE označené produkty CUB čidel jsou v souladu se základními požadavky a dalšími příslušnými ustanoveními směrnice 1999/5 / EC. Kopie prohlášení o shodě bude k dispozici na vyžádání.

#### **Likvidace odpadu z elektrickým a elektronických zařízení**

Tato značka na výrobku a / nebo v průvodní dokumentaci znamená, že tento výrobek je v souladu se směrnicí EU 2002/96 / ES, a že když má být zlikvidován, musí být s tím zacházeno jako s odpadem z elektrických a elektronických zařízení (OEEZ).

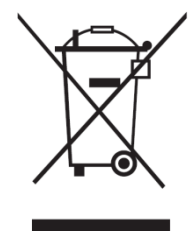

**Distribuce : Racing line CZ s.r.o. ve spolupráci s [www.pneub2b.eu](http://www.pneub2b.eu/) Zákaznícká podpora : +420 777 946 948**